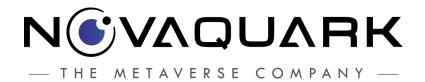

# **LDD**Basic Mining Tutorial

### **Table of Contents**

| Purpose                     | 2  |
|-----------------------------|----|
| Layout                      | 2  |
| Step 1: Scanner             | 3  |
| Step 2: Mining Tool         | 10 |
| Step 3: Flattening Tool     | 16 |
| Step 4: Directional Scanner | 20 |
| Step 5: Collecting Ore      | 26 |
| Schedule                    | 28 |
| Glossary                    | 29 |

## Purpose

Through this tutorial, players are taught the proper approach to Mining, ore detection via the Scanner and Directional Scanner and proper use of the Flattening Tool. This should position them to be able to participate in the economy as well as be able to craft their own goods.

## Layout

This tutorial will take place on a **Tutorial Planet**.

The player needs very little here, as we want to ensure their inventory is not crammed full of goods and keep them focused on digging. For the purposes of this tutorial, we should ensure that the Tutorial Planet has rich veins somewhat near the surface to keep players engaged and the mining trip short.

Text-to-speech will be present to guide players, as well as strategic use of sayWithUI accompanying these speech blocks where necessary.

We need only a single structure on this tutorial planet, and it needs to contain nothing more than a teleportation node, an object to set as the entry point, and some decoration. Any further constructs are simple waypoint markers (composed of an antennae and a few other odds and ends on an XS core).

# Step 1: Scanner

This tutorial begins by teaching a player how to locate ore by using the Scanner Tool. This can prove to be a complicated process for the uninitiated, so care must be taken to explain each element. We waste no time, and get right to scanning:

#### 1-1: Activate the Scanner

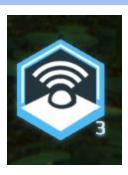

| Start :      | Player enters the Tutoplanet via teleporter                                                                                                    |
|--------------|----------------------------------------------------------------------------------------------------|
| Aphelia :    | "Welcome to the Basic Mining Tutorial. I am Aphelia, your guide. In this tutorial you will learn how to locate and mine ores. To continue, select the Scanner tool ([action]SELECT_TOOL_BAR_3[/action])." edit:  "Welcome to the Basic Mining Tutorial. I am Aphelia, your guide. In this tutorial you will learn how to locate and mine ore. Found underground, it requires the use of specialized tools to acquire. Through this training module, you'll be taught how to use these tools to scan for, dig up, and gather it." |
| Special      | The player is alerted to this tool via a flashing HUD element. The icon should be highlighted.                                                                                                    |
| Completed By | Player activates the Scanner Tool                                                                                                    |

#### 1-2: Scanner Explanation

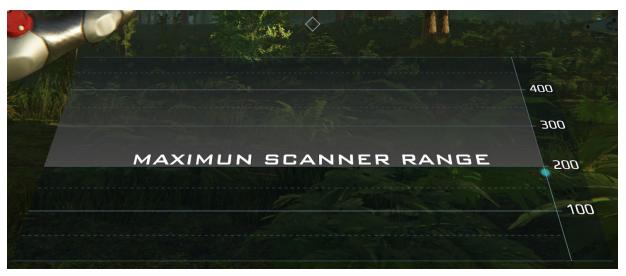

## Start: Player has activated the Scanner tool Aphelia: "You've activated the Scanner. This piece of technology will pinpoint ore at a distance. It is your primary tool for locating profitable veins of ore." "On the right hand side is the distance, in meters, at which you can scan. Using this you'll narrow down your search." [Highlight Right Graph] Edit: On the right hand side is the distance, in meters, at which you can scan. Using this you'll narrow down your search. Your starting scanner has a range limit of 200 meters. This can be expanded through acquiring Talents "The center graph reveals any detected ores. Each ore is represented by their own color."[Highlight the Center Graph] Edit: The center graph reveals any detected ores. Each detected ore appears as a point on the graph, positioned at the distance at which it has been detected. As you get closer or further away the position will update, moving the previous detection point left and creating a trace that will form a line. "Your starting scanner has a range limit of 200 meters. This can be expanded through acquiring Talents."

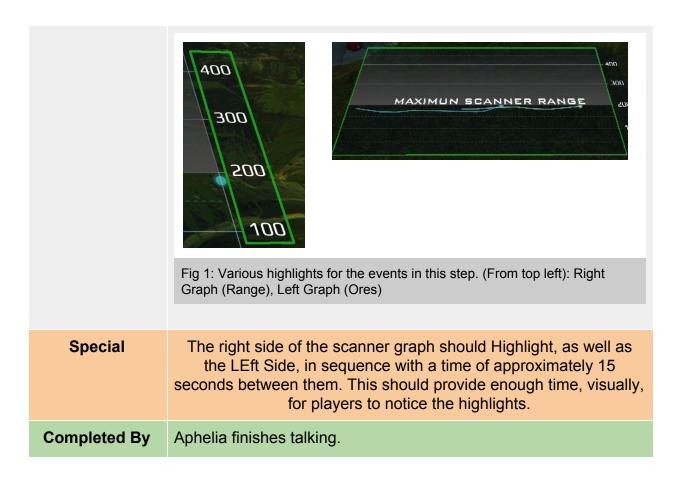

| 1-3:      | Reach the Waypoint                                                                                                    |
|-----------|----------------------------------------------------------------------------------------------------|
| Start :   | Aphelia completed speech                                                                                                    |
| Aphelia : | "I've gone ahead and marked a waypoint for you to reach. Move towards it while letting your Scanner do its work."  "Notice that as you walk the scanner pulses. This happens automatically every few meters. When this occurs, it will update the graph on the scanner, giving you a real-time view on how far veins of ore are relative to your position."  Edit: Notice that as you walk the scanner pulses. This happens automatically every few meters. When this occurs, it will update the graph on the scanner, giving you a real-time view on how far veins of ore are relative to your position. By default your scanner will check for any available ores and show them all on your scanner.  Your goal is to get close to one of these detected ores by 'moving' the line down as closely as possible. |
| Special   | Set tag_waypoint_1                                                                                                    |

| Completed By | Player reaches the marked waypoint. |
|--------------|-------------------------------------|
|--------------|-------------------------------------|

| 1-4:         | Lock the HUD                                                                                   |
|--------------|------------------------------------------------------------------------------------------------|
| Start :      | Player reached tag_waypoint_1                                                                  |
| Aphelia :    | "You can also filter the ores the scanner detects. Press ([action]TAB[/action]) to learn how." |
| Special      | NA                                                                                             |
| Completed By | Player presses TAB to lock the hud.                                                            |

| 1-5:         | Click the Scanner Graph                                                                                                    |
|--------------|----------------------------------------------------------------------------------------------------|
| Start :      | The HUD has been locked                                                                                                    |
| Aphelia :    | "Pressing ([action]TAB[/action]) locks the HUD so you can interface directly with the Scanner. Click on the graph to continue." [Highlight entire Scanner graph]  MAXIMUM SCANNER RANGE 200  100  Fig 1: Entire scanner area is highlighted |
| Special      | Activate highlight on entire Scanner Graph                                                                                                    |
| Completed By | Player clicks the UI for the Scanner Graph                                                                                                    |

| 1-6:    | Learn about Filters                                             |
|---------|-----------------------------------------------------------------|
| Start : | The UI has been clicked, opening the Scanner Calibration screen |

| Aphelia :    | "This is the Scanner Calibration Screen. Through this menu you'll be able to customize exactly how your Scanner will behave by adjusting the Filtering options." In this tutorial we will only be scanning for Tier 1 ores. To continue, click on the other Tier columns to disable them." [Highlight each of the columns in sequence]                                                                                                    |  |                                                                                                    |                     |
|--------------|----------------------------------------------------------------------------------------------------|--|----------------------------------------------------------------------------------------------------|---------------------|
| Special      | NA                                                                                                    |  |                                                                                                    |                     |
| Completed By | Player has click  1, disabling the  ***Light to X a  ***Expression beat the  ***Light could be true  ***Light could be true  ***Light could be true  ***Light could be true  ***Light could be true  ***Light could be true  ***Light could be true  ***Light could be true  ***Light could be true  ***Light could be true  ***Light could be true  ***Light could be true  **Light could be true  ** |  | ALL HERA  ALL HERA  ALL HE | materials over Tier |

| 1-7:         | Filter your Scannable Ores                                                                                                    |
|--------------|----------------------------------------------------------------------------------------------------|
| Start :      | Player has disabled all tier 2+ ores                                                                                                    |
| Aphelia :    | "Now that you have disabled those tiers they will not be appearing on the scanner. You can customize the filtering options as you like to target specific materials."  "Try it yourself. Let's refine your search even further: Disable Quartz to continue. You'll note that when you Filter it it vanishes directly off of your Scanner Graph." |
| Special      | NA                                                                                                    |
| Completed By | Player has disabled Carbon in their Filter                                                                                                    |

| 1-8:      | Learn about Short Range                                                                  |
|-----------|------------------------------------------------------------------------------------------|
| Start :   | Player has disabled Carbon.                                                              |
| Aphelia : | "Now take a look above the Tier columns at the RANGE options." [Highlight the Range bar] |

|              | SHORT RANGE                                                                  | LONG RANGE                  |
|--------------|------------------------------------------------------------------------------|-----------------------------|
|              | "By clicking LONG or SHORT range, yo Scanner. We'll be using that later when |                             |
| Special      | NA                                                                           |                             |
| Completed By | Aphelia has completed talking and elapsed                                    | l 2 additional seconds have |

#### 1-9: Close the Scanner HUD

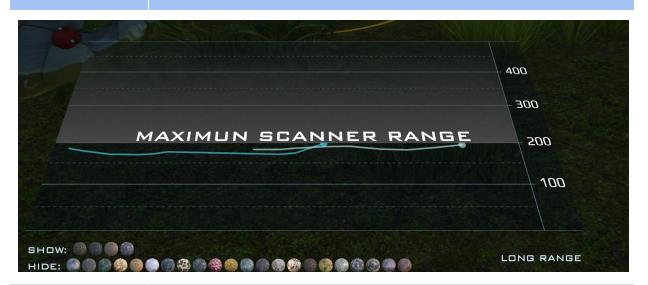

| Start :      | Aphelia has finished speaking.                                        |
|--------------|-----------------------------------------------------------------------|
| Aphelia :    | "Now close the Scanner Calibration Screen with [action]TAB[/action]." |
| Special      | NA                                                                    |
| Completed By | Player has pressed TAB                                                |

| 1-10:   | Reach Waypoint 2                                   |
|---------|----------------------------------------------------|
| Start : | Player has disabled the Scanner Calibration Screen |

| Aphelia :    | "You'll notice that your displayed scanner now has an additional row of icons underneath it. This represents all of the materials you disabled on your Filter. Adjusting that Filter will likewise change the displayed materials in this row." [Highlight this row for 10 seconds]  "Head towards the next waypoint to continue."  Fig 1: Active filter displaying shown and hidden ores |
|--------------|----------------------------------------------------------------------------------------------------|
| Special      | Set a waypoint at tag_waypoint_2  When activated, the highlight on the Filtered ores should be displayed for approximately 10-15 seconds to be sure the player notices it.                                                                                                    |
| Completed By | Player reaches tag_waypoint_2                                                                                                    |

| 1-11:        | Manually Scan for Ore                                                                                                    |
|--------------|----------------------------------------------------------------------------------------------------|
| Start :      | Tag_waypoint_2 has been reached                                                                                                    |
| Aphelia :    | "You can also trigger a pulse manually. This can be useful when stationary or in tight confines. To continue, trigger a pulse by holding ([action]ALT[/action]) and pressing ([action]LMB[/action])) |
| Special      | NA                                                                                                    |
| Completed By | Pressing ALT + LMB with the Scanner active                                                                                                    |

| 1-12:     | Reach Waypoint 3                                                                           |
|-----------|--------------------------------------------------------------------------------------------|
| Start :   | Manual Scan has been completed                                                             |
| Aphelia : | "Using manual scan will typically be most useful when underground and orienting yourself." |
|           | Let's continue: Move to the next waypoint."                                                |

| Special      | Set a waypoint to tag_waypoint_3 |
|--------------|----------------------------------|
| Completed By | Reach waypoint 3                 |

# Step 2: Mining Tool

The player is now tasked with digging at the approximate spot where they have found ore. This step will be relatively short, as the mining tool needs very little explanation.

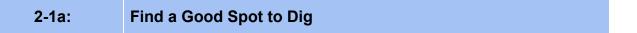

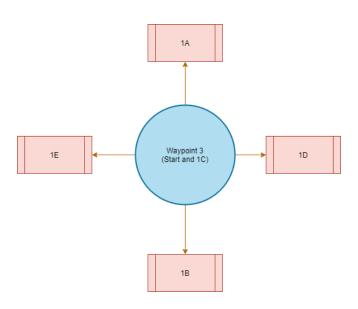

Fig 1: A rough approximation of waypoint positions from the player. The core unit at Waypoint 3 acts as a fulcrum for all waypoints set in this objective. They are offset from this position.

| Start :      | Tag_waypoint_3 has been reached                                                                                                    |
|--------------|----------------------------------------------------------------------------------------------------|
| Aphelia :    | "Think of scanning for ore as a game of hot and cold. You're trying to find the best location by investigating your region to locate the strongest potential place to dig."  "Doing so is most easily accomplished by picking a spot, and then checking the cardinal directions around it. Start by heading towards the waypoint I've set to |
|              | the North and I'll demonstrate."                                                                                                    |
| Special      | onCompleted:: set waypoint tag_north_point                                                                                                    |
| Completed By | Aphelia has completed speaking                                                                                                    |

| 2-1b:        | Reach North Waypoint                                           |
|--------------|----------------------------------------------------------------|
| Start :      | Aphelia completed speaking                                     |
| Aphelia :    | "Start by heading towards the waypoint I've set to the North." |
| Special      | Set a waypoint to tag_north_point                              |
| Completed By | Reach tag_north_point                                          |

| 2-1c:        | Reach South Waypoint                                                                                                    |
|--------------|----------------------------------------------------------------------------------------------------|
| Start :      | Previous waypoint was reached                                                                                                    |
| Aphelia :    | "As you travel, monitor your Scanners Graph to keep an eye on the relative position of the ore you're hunting. You can see here we're just over 100 meters from the ore. Head to the southern waypoint next." |
| Special      | Set a waypoint to tag_south_point                                                                                                    |
| Completed By | Reach tag_south_point                                                                                                    |

| 2-1d:        | Head to Waypoint 3                                                                                  |
|--------------|----------------------------------------------------------------------------------------------------|
| Start :      | Previous waypoint was reached                                                                       |
| Aphelia :    | "Now that you're back at your starting location, head to the waypoint I've set to the East of you." |
| Special      | Set a waypoint to tag_south_point                                                                   |
| Completed By | Reach tag_waypoint_3                                                                                |

| 2-1e:     | Reach East Waypoint                                                                                                    |
|-----------|----------------------------------------------------------------------------------------------------|
| Start :   | Previous waypoint was reached                                                                                          |
| Aphelia : | "It seems you're now even further away from the ore. Head to the Western waypoint and see if we can get closer to it." |
| Special   | Set a waypoint to tag_east_point                                                                                       |

| Completed By                               | Reach tag_east_point                                                                                                    |
|--------------------------------------------|----------------------------------------------------------------------------------------------------|
|                                            |                                                                                                    |
| 2-1e:                                      | Reach West Waypoint                                                                                                    |
| Start :                                    | Previous waypoint was reached                                                                                                    |
| Aphelia :                                  | "It seems you're now even further away from the ore. Head to the Western waypoint and see if we can get closer to it."                                                                                |
| Special                                    | Set a waypoint to tag_west_point                                                                                                    |
| Completed By                               | Reach tag_west_point                                                                                                    |
|                                            |                                                                                                    |
| 2-2a:                                      | Your Ore Hotspot                                                                                                    |
| Start :                                    | The player has reached the West point above.                                                                                                    |
| Aphelia :                                  | "We're less than 100 meters from the ore now, making this a good candidate for a digging spot<br>break time='1.5s'/>. Now we'll teach you how to orient yourself via angles and altitude."            |
| Special                                    | NA                                                                                                    |
|                                            |                                                                                                    |
| Completed By                               | Aphelia is finished speaking                                                                                                    |
| Completed By                               | Aphelia is finished speaking                                                                                                    |
| Completed By 2-2b:                         | Aphelia is finished speaking  Activate Flashlight                                                                                                    |
|                                            |                                                                                                    |
| 2-2b:                                      | Activate Flashlight                                                                                                    |
| 2-2b:<br>Start :                           | Activate Flashlight  The player has reached the West point above.  "When you're ready to continue, activate your Flashlight                                                                           |
| 2-2b:<br>Start :<br>Aphelia :              | Activate Flashlight  The player has reached the West point above.  "When you're ready to continue, activate your Flashlight ([actionTOGGLE_FLASHLIGHT[/action]).                                      |
| 2-2b: Start : Aphelia : Special            | Activate Flashlight  The player has reached the West point above.  "When you're ready to continue, activate your Flashlight ([actionTOGGLE_FLASHLIGHT[/action]).  NA                                  |
| 2-2b: Start : Aphelia : Special            | Activate Flashlight  The player has reached the West point above.  "When you're ready to continue, activate your Flashlight ([actionTOGGLE_FLASHLIGHT[/action]).  NA                                  |
| 2-2b: Start: Aphelia: Special Completed By | Activate Flashlight  The player has reached the West point above.  "When you're ready to continue, activate your Flashlight ([actionTOGGLE_FLASHLIGHT[/action]).  NA  Player activates the Flashlight |

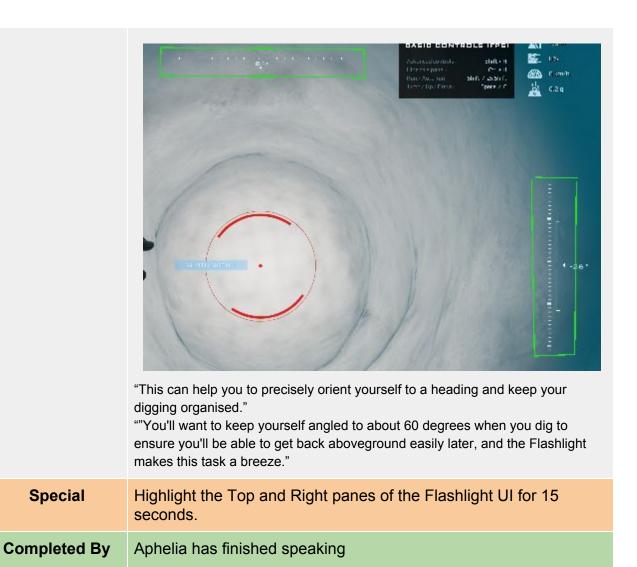

| 2-3:         | Altitude                                                                                                    |
|--------------|----------------------------------------------------------------------------------------------------|
| Start :      | Player has activated the Mining Tool                                                                                                    |
| Aphelia :    | "Before you start digging, there's an important metric to be aware of. Note the highlighted data in the top-right of your screen: That represents your current altitude. This will help you determine how far to dig, and to know your current depth underground." |
| Special      | Highlight the Altitude meter                                                                                                    |
| Completed By | Aphelia completes speaking                                                                                                    |

| 2-4:         | Dig a Hole                                                                                                    |
|--------------|----------------------------------------------------------------------------------------------------|
| Start :      | The player has activated the Mining Tool                                                                                                    |
| Aphelia :    | "When digging it is important to do so on an angle.<br>break time='1.5s'/> You'll want to keep yourself angled to about 60 degrees when you dig to ensure you'll be able to get back aboveground easily later, and the Flashlight makes this task a breeze.  You can dig the Scanner Tool [action]SELECT_TOOL_BAR_3[/action], Directional Scanner Tool [action]SELECT_TOOL_BAR_4[/action] or the Mining Tool [action]SELECT_TOOL_BAR_2[/action] in hand. Feel free to swap between them as needed while you dig. Go ahead and dig yourself a hole by clicking or holding your mouse button [action]LEFT_BUTTON[/action]." |
| Special      | Player must dig to 50 meters deep to complete this Objective.                                                                                                    |
| Completed By | Player reaches 50 meters depth.                                                                                                    |

| 2-5:         | Open your Inventory                                                                                                    |
|--------------|----------------------------------------------------------------------------------------------------|
| Start :      | Player is at 50 meters depth.                                                                                                    |
| Aphelia :    | "Let's take a break from digging for a moment. We're going to try out a new tool. When you're ready to continue, open your [action]INVENTORY[/action]." |
| Special      | NA                                                                                                    |
| Completed By | Player opens their Inventory                                                                                                    |

| 2-6:      | Equip the Flatten Tool                                                                                                    |
|-----------|----------------------------------------------------------------------------------------------------|
| Start :   | Inventory has been opened                                                                                                    |
| Aphelia : | "Locate the icon for the Flattening Tool within your inventory. Click ( [action]LEFT_BUTTON[/action]) and drag it to the tool slot and drop it into slot 9, which should currently be empty." [Highlight Slot 9] |
|           | MINE TOOL                                                                                                    |

| Special      | Highlight the Tool Bar                                                                                          |
|--------------|----------------------------------------------------------------------------------------------------|
| Completed By | Player drops the tool into the 9th slot (Perhaps we can somehow lock them from doing this with any other slot?) |

# Step 3: Flattening Tool

Now the player is briefed on using the Flattening tool to make the most out of Mining. This step is solely to flatten out an area, and teach them how useful this can be to extend a digging pattern as needed.

#### 3-1: Activate the Flatten Tool

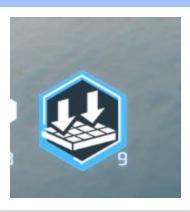

| Start :      | Player has equipped the Flattening Tool to a slot                                                                                                    |
|--------------|----------------------------------------------------------------------------------------------------|
| Aphelia :    | "This tool works by flattening the terrain at the target reticle location, providing a completely flat plane on which you can walk. This drastically increases the speed at which you can dig horizontally, and will improve your efficiency. Activate it now ( [action]SELECT_TOOL_BAR_9[/action])." |
| Special      | NA                                                                                                    |
| Completed By | Player activates the Flattening tool.                                                                                                    |

3-2: Flatten some Terrain

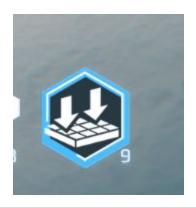

| Start :      | Player has equipped the Flatten Tool to a slot                                                                                                    |
|--------------|----------------------------------------------------------------------------------------------------|
| Aphelia :    | "With wisely chosen talents,the Flattening Tool can make larger tunnels than the mining tool on its own, and can keep your tunnels perfectly flat. Go ahead and flatten some terrain.<br>break time='1.5s'/> I recommend turning this area into a larger cavern so that you can find your way back to the surface without getting lost. Landmarks make for useful orientation points. We'll continue once you've flattened enough ground." |
| Special      | Player must flatten X volume of terrain (unsure on suitable value, this will need to be massaged carefully)                                                                                                    |
| Completed By | Player has flattened enough terrain                                                                                                    |

| 3-3:         | Tool Explanation                                                                                                    |
|--------------|----------------------------------------------------------------------------------------------------|
| Start :      | Player has flattened X volume of terrain                                                                                                    |
| Aphelia :    | "Through use of this tool, you'll be able to create massive and organised mining tunnels.<br>Streak time='1.5s'/> Using the flattening tool by aligning yourself to one of the cardinal directions on your minimap makes it both fast and easy to locate ore and to set up your own tunnels without becoming lost and confused." |
| Special      | Load UI with speech and image. Image should show a crisscrossing section of tunnels from above, with the cardinal directions represented.                                                                                                    |
| Completed By | Speech completes                                                                                                    |

## 3-4: Dig to the Waypoint

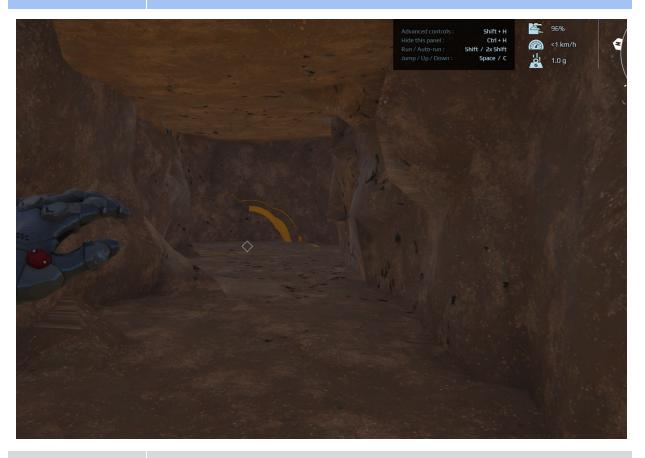

Start : Aphelia has briefed the player on the Flatten Tool

| Aphelia :    | "Now combine using your Scanner Tool ( [action]SELECT_TOOL_BAR_3[/action]) and Flatten Tool ( [action]SELECT_TOOL_BAR_9[/action]) to get as close as possible to the waypoint buoy" |
|--------------|----------------------------------------------------------------------------------------------------|
| Special      | Place a waypoint at tag_waypoint_4, a distance X meters from player. This should be placed where the ore is located.                                                                |
| Completed By | Player reaches tag_waypoint_4                                                                                                    |

| 3-5:         | Open the Scanner Graph                                                                                                    |
|--------------|----------------------------------------------------------------------------------------------------|
| Start :      | Player has reached Waypoint 4                                                                                                    |
| Aphelia :    | "We're quite close to the ore now, so please activate the Scanner Tool ( [action]SELECT_TOOL_BAR_3[/action] ), press Tab and click ( [action]LEFT_BUTTON[/action] )the Scanner Graph."  SHORT RANGE  LONG RANGE |
| Special      | Highlight the Short/Long range bar                                                                                                    |
| Completed By | Player clicks on Short Range button.                                                                                                    |

| 3-6:         | Activate Short Range                                                                                  |
|--------------|----------------------------------------------------------------------------------------------------|
| Start :      | Short Range scanning has been activated                                                               |
| Aphelia :    | "Next, activate Short Range mode.<br><pre>reak time='1.5s'/&gt; Click Short Range to continue."</pre> |
| Special      | NA                                                                                                    |
| Completed By | Aphelia has completed speaking                                                                        |

| 3-7a:   | Short Range Explanation                 |
|---------|-----------------------------------------|
| Start : | Short Range scanning has been activated |

| Aphelia :    | "The Short Range mode of the Scanner is extremely useful when you have narrowed down the distance to your target. It's maximum range is a mere 50 meters, which allows for much greater precision and efficiency. You can also quickly change range outside of the UI by simply holding the modifier key [action]MODIFIER_ALT[/action] and using the mouse wheel [action]WHEEL[/action]." |
|--------------|----------------------------------------------------------------------------------------------------|
| Special      | NA                                                                                                    |
| Completed By | Aphelia has completed speaking                                                                                                    |

| 3-7b:        | Short Range Explanation 2                                                                                                    |  |  |  |
|--------------|----------------------------------------------------------------------------------------------------|--|--|--|
| Start :      | Short Range scanning has been activated                                                                                                    |  |  |  |
| Aphelia :    | "Press TAB to unlock your HUD and let's see if you can get even closer. Try wandering a few meters and then scan manually for Ores by holding the Modifier key [action]MODIFIER_ALT[/action] and clicking the mouse button [action]LEFT_BUTTON[/action]." |  |  |  |
| Special      | NA                                                                                                    |  |  |  |
| Completed By | Aphelia has completed speaking                                                                                                    |  |  |  |

# Step 4: Directional Scanner

# 4-1: Activate the Directional Scanner

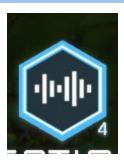

| Start :      | Aphelia has completed speaking.                                                                                                    |  |  |  |
|--------------|----------------------------------------------------------------------------------------------------|--|--|--|
| Aphelia :    | "Now that we've closed in on some ore, we'll need to pinpoint its exact location. For this we need the Directional Scanner Tool ( [action]SELECT_TOOL_BAR_3[/action]). When you have it equipped, ore within 35 meters in the direction you aim will be detected.<br>break time='1.5s'/> With talents active, the range can be increased to 50 meters. Let's give the tool a try. Activate your Directional Scanner with ( [action]SELECT_TOOL_BAR_4[/action])." |  |  |  |
| Special      | NA                                                                                                    |  |  |  |
| Completed By | Player activates the Directional Scanner tool                                                                                                    |  |  |  |

### 4-2: Learn about the Directional Scanner

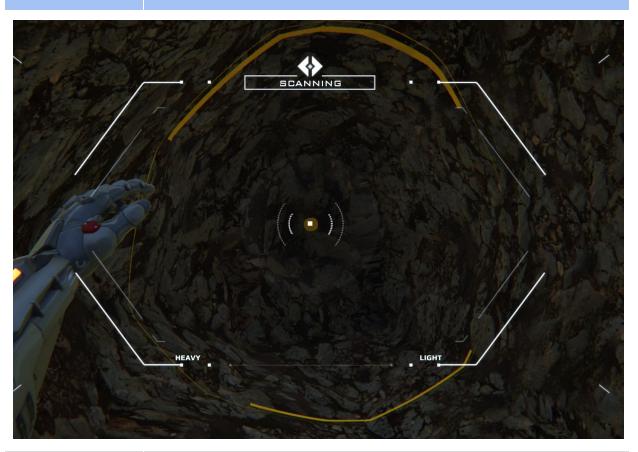

| Start :      | Directional scanner is active                                                                                                    |  |  |  |
|--------------|----------------------------------------------------------------------------------------------------|--|--|--|
| Aphelia :    | "When underground and at close range to your target ore it can often be difficult to tell precisely which direction to dig to locate your ore. That's where the Directional Scanner comes into play." |  |  |  |
| Special      | Load a SayWithUI element for this step.                                                                                                    |  |  |  |
| Completed By | Speech has completed                                                                                                    |  |  |  |

### 4-3: Locate Ore with the Directional Scanner

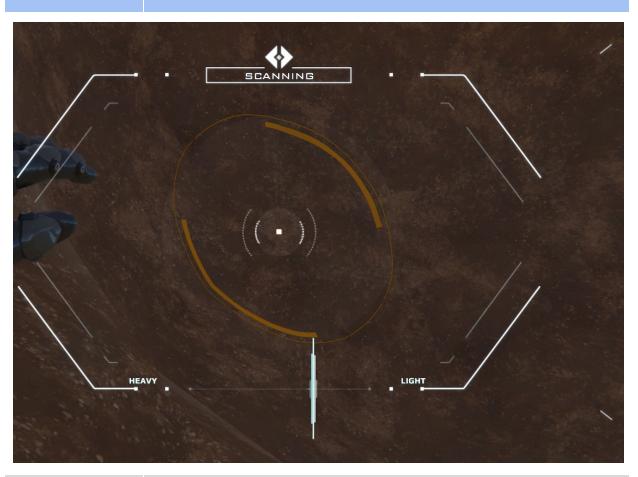

| Start :      | Previous speech has completed                                                                                                    |  |  |  |
|--------------|----------------------------------------------------------------------------------------------------|--|--|--|
| Aphelia :    | "As you move the targeting reticle around, you'll eventually notice bars that shrink and grow on your scanner graph, and a telltale sound of static. This indicates there is Ore in the direction you are currently pointing. The larger the graph peak, the closer it is."  "A tip: try to scan slowly, and in a zigzag pattern. This is more efficient than randomly pointing in different directions and will have a higher degree of success. We'll continue when you've detected a source of ore." |  |  |  |
| Special      | Player has detected ore in their scanner. As soon as it appears on the scanner, we load the next objective(unless the speech has not yet completed. The event must wait for that before it completes.)                                                                                                    |  |  |  |
| Completed By | Player detects some ore successfully.                                                                                                    |  |  |  |

| 4-4:         | Learn about the Directional Scanner                                                                                                    |  |  |  |
|--------------|----------------------------------------------------------------------------------------------------|--|--|--|
| Start :      | Ore has been detected with the Directional Scanner                                                                                                    |  |  |  |
| Aphelia :    | "There it is! You've found the direction to mine. Scan and dig until you see a green outline on some terrain. This represents the Ore you are here to mine"  "To collect Ore, switch to your Mining Tool [action]SELECT_TOOL_BAR_2[/action] with its hotkey. This is usually 2. Clearing terrain around the ore will reveal more of the vein" |  |  |  |
| Special      | NA                                                                                                    |  |  |  |
| Completed By | Player changes to their Mining Tool                                                                                                    |  |  |  |

## 4-5: Locate the Ore

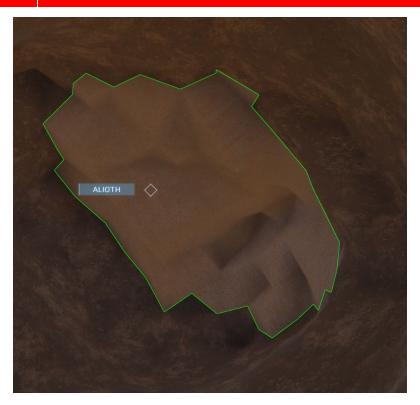

| Start :      | Player has reached tag_waypoint_5                                                                                                    |  |  |  |  |
|--------------|----------------------------------------------------------------------------------------------------|--|--|--|--|
| Aphelia :    | To gather ore, place your targeting reticle on the highlighted vein. Then, hold down the mouse button [action]LEFT_BUTTON[/action]. Your brush will start purple, and slowly increase in size.<br>break time='1.0s'/> When you are happy with the radius simply let go of the mouse button [action]LEFT_BUTTON[/action] and the ore will be collected if you have room in your Nanopack. If you are out of room, no ore will be harvested. Veins can get quite large, and will sometimes require several trips to completely collect." |  |  |  |  |
| Special      | NA                                                                                                    |  |  |  |  |
| Completed By | Speech completes                                                                                                    |  |  |  |  |

# Step 5: Collecting Ore

| 5-1:         | Resize Your Brush                                                                                                    |  |  |  |
|--------------|----------------------------------------------------------------------------------------------------|--|--|--|
| Start :      | The player has reached a depth of 20 meters                                                                                                    |  |  |  |
| Aphelia :    | "You can adjust the size of your digging brush. Larger brushes allow you to carve chunks out of terrain at a much faster pace when precision is not needed. To resize your brush, press the modifier key [action]MODIFIER_CTRL[/action] and use the Mousewheel [action]WHEEL[/action]." |  |  |  |
| Special      | NA                                                                                                    |  |  |  |
| Completed By | Player resizes their digging brush                                                                                                    |  |  |  |

#### 5-2: Collect the Ore

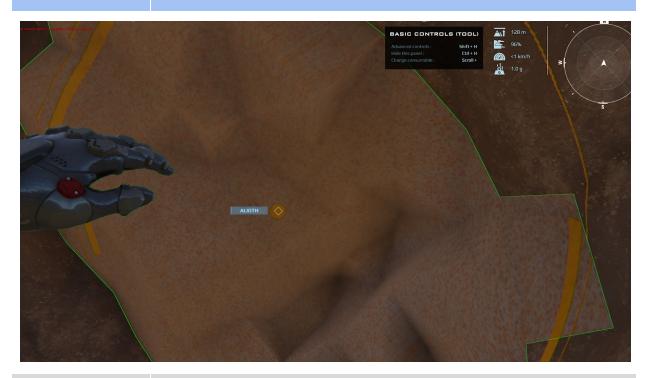

Start: Player has activated the Mining Tool

| Aphelia :    | "To collect ore, place your targeting reticle on the highlighted vein. Then, hold down the [action]LEFT MOUSE[/action] button. Your brush will start purple, and slowly increase in size. When you are happy with the radiussimply let go of the [action]LEFT MOUSE[/action] button and the ore will be collected if you have room in your Nanopack. If you are out of room, no ore will be harvested."  "Go ahead and collect a volume of 500 from the vein in front of you." |
|--------------|----------------------------------------------------------------------------------------------------|
| Special      | NA                                                                                                    |
| Completed By | Player collects 500 ore                                                                                                    |

## 5-2: Complete Tutorial

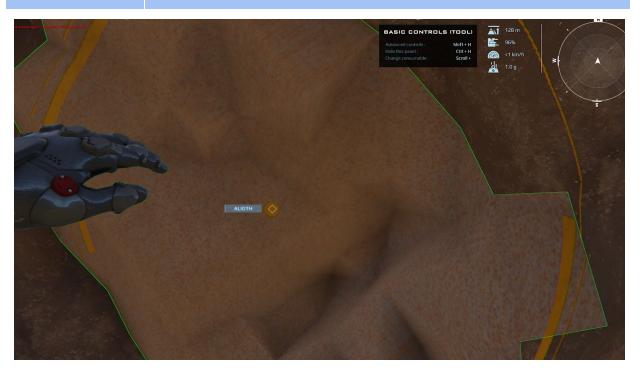

| Start :      | Player has collected 500L of ore                                                                                                    |  |  |  |
|--------------|----------------------------------------------------------------------------------------------------|--|--|--|
| Aphelia :    | "You've proven you're able to locate and harvest raw minerals efficiently, and it is my judgement that you are ready to tackle this for real. To exit this module, head back to the surface and use the teleporter. I've marked it for you" |  |  |  |
| Special      | Set waypoint to tag_exit_teleporter                                                                                                    |  |  |  |
| Completed By | Reaching the waypoint                                                                                                    |  |  |  |

| 5-3:         | Exit                                                                                                    |  |  |  |
|--------------|----------------------------------------------------------------------------------------------------|--|--|--|
| Start :      | Player has reached exit teleporter waypoint                                                                                                  |  |  |  |
| Aphelia :    | "Good luck using your new found mining skills, and don't forget that improving your mining talents will improve your performance immensely." |  |  |  |
| Special      | NA                                                                                                    |  |  |  |
| Completed By | Player uses teleporter                                                                                                    |  |  |  |

# Schedule

| Element                      | Count     | Element                | Count |
|------------------------------|-----------|------------------------|-------|
| XS Core (Entrance)           | 1         | Teleportation Node     | 1     |
| Round Carpet                 | 1         | Antennae(small)        | 4     |
| Miscellaneous<br>Decorations | As Needed | XS Core<br>(Waypoints) | 4     |

# Glossary

**[action]**: Denotes a reference to virtual inputs is keypress designations.

**Detection**: Scanning results in detection if ores are present.

**Digging**: Removing terrain via the mining tool.

**Directional Scanner Tool**: A tool that excels at locating ore in the direction of its raycast.

**Flattening Tool**: A tool used to rapidly make terrain flat, which is ideal for mining and building.

**Graph:** A visible graphical representation of Scanner Tool or Directional Scanner results.

**Mining Tool**: A tool used exclusively for digging and collecting ore.

**Mining**: The act of Digging in terrain.

**Ore**: Exploitable resources located underground.

**Scanning Tool**: Used to locate ore based on distance from the players present location.

**Scanner Calibration Screen**: The screen where a player can manually adjust the Scanner

Tool to search for specific types of ores or swap from Long to Short range.

**Targeting Reticle**: The central cursor on the players screen.